## Zamanlanmış Görevler

Zamanlanmış Görevler, kullanıcıların belirledikleri saatlerde rapor alma, veri aktarımı gibi işlemleri verilen sırayla gerçekleştirmek, sonuçları mail ve/veya program mesajı ile kullanıcılara bildirmek için kullanılan bir araçtır. Zamanlanmış Görevler sayesinde; iş akışlarını ve onay mekanizmaları tanımlanarak sağlıklı ve etkili iletişim sağlanır, operasyonlar hatasız ve hızlı bir biçimde yönetilir, işlem maliyetleri en aza indirilir. Zamanlanmış Görevler özelliği ile iş süreçlerinin otomasyonu gerçekleştirilir. Onay ve kontrol işlemleri elektronik ortamda izlenir, böylece kağıda dayalı veya elle yapılan işler azaltılarak iş akışlarının hızlanması, verimlilik artışı ve karlılılık sağlanır. Task Scheduler kullanılarak rapor alma vb. işlemler çalışma koşullarına göre zamanlanır. Örneğin, alınması gereken raporlar, pek çok çalışanın işte olmadığı bir saatte alınmak üzere zaman planı yapılır.

Zamanlanmış Görevler'e Diğer İşlemler program bölümü/Diğer menüsünden ulaşılır. Ekrana gelen "Zamanlanmış Görevler" penceresinde, yeni tanım yapmak ve diğer işlemler için aşağıdaki menü seçenekleri yer alır. Zamanlanmış Görevler menü seçenekleri ve içerdiği bilgiler aşağıdaki şekildedir:

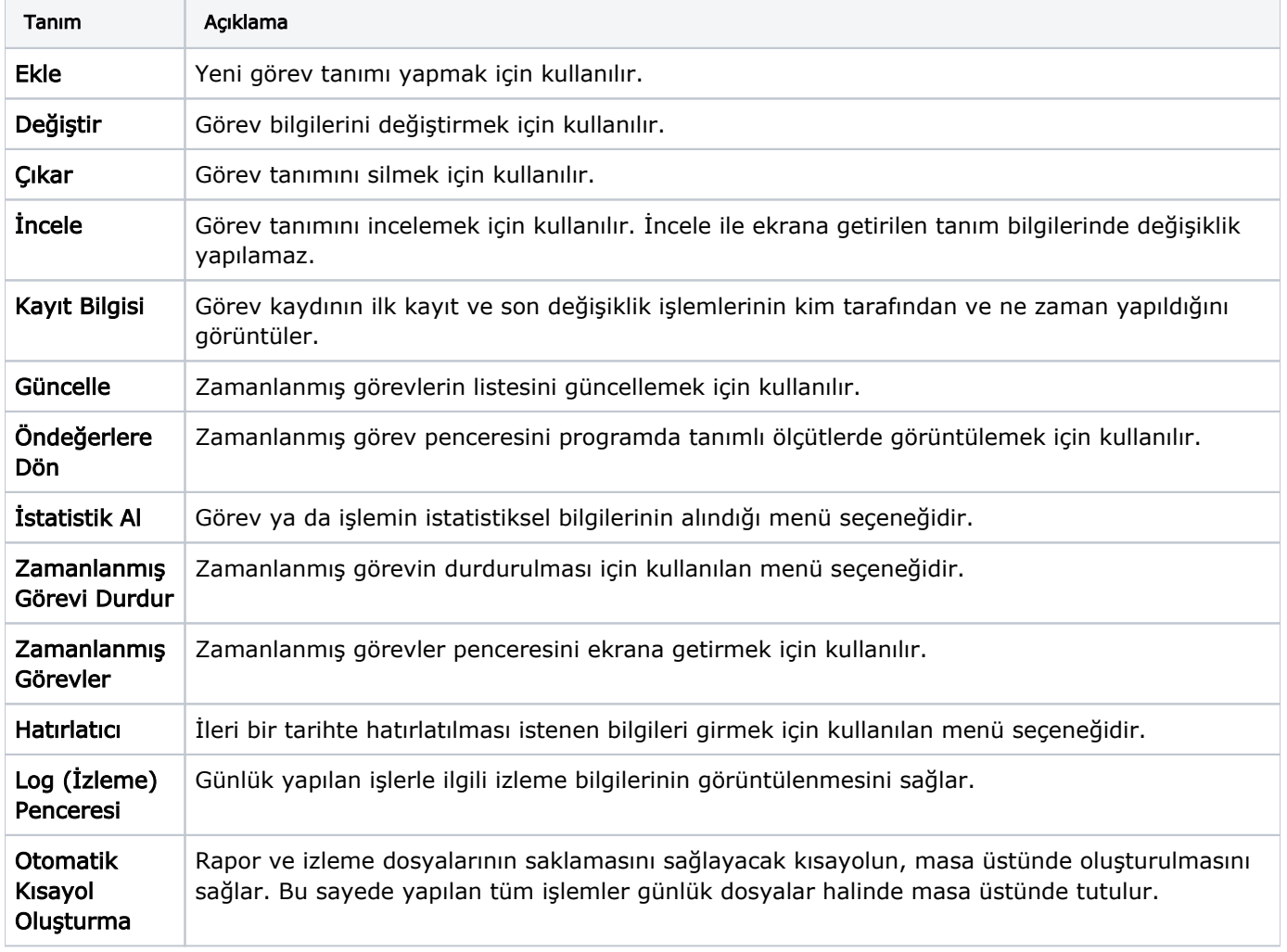

## Zamanlanmış Görevler

Görev ataması yapılan kullanıcıların görevlerini takip edebilecekleri, yeni görev tanımı yapacakları ve gerekli işlemleri gerçekleştirebilecekleri bölümdür. Zamanlanmış görevler üzerinde, yeni görev tanımı yapılır, görev durum değişiklikleri kaydedilir, görev izleme işlemleri gerçekleştirilir.

## Zamanlanmış Görev Bilgileri

Yeni görev tanımlamak için Ekle seçeneği kullanılır.

Ekrana gelen alanlar ve girilen bilgiler şunlardır:

Kodu: Görev tanım kodudur.

Açıklaması: Görevin kısa açıklamasının yapıldığı alandır.

Uyarılar: Bu alanda "üç nokta" düğmesi tıklanır ve Dağıtım Listesi ekrana gelir. Zaman ayarlı görevin başlangıç veya bitişinde uyarı (mesaj) göndermek için kullanılacak liste bu bölümde oluşturulur. Başlama-bitiş uyarılarının gönderileceği liste belirlenir.

Bitince Uyar/Başlarken Uyar: Bu alanların işaretlenmesi durumunda görevin başlama ve bitiş tarihlerinde, kullanıcılara uyarı mesajı gönderilir.

Durumu: Görev durum bilgisidir. Durumu alanı; Bekliyor/Devam Ediyor/Tamamlandı/Tamamlanamadı seçeneklerini içerir.

Görev "Devam Ediyor" durumundayken karta "Değiştir" seçeneği ile girilemez. F9 menüsünde yer alan "Zamanlanmış Görevi Durdur" seçeneği ile işlem durdurulur ve kartın durumu "Tamamlanamadı" olur. "Tamamlanamadı" durumundaki görevler "İşlem Dizisi" seçiminde listede görünür ancak "Standart" seçiminde listede görünmeyecektir.

Sonraki İşlem Dizisi: Zamanlanmış göreve bağlanmak istenen diğer zamanlanmış görev bu alanda seçilir. Seçilen zamanlanmış görev, bağlı bulunduğu görevin bitiminde otomatik olarak çalışacaktır.

Tekrarlanma: Tanımlanan göreve ait işlem dizisinin tekrarlanma parametreleri Tekrarlanma alanında yer alan seçeneklerle belirlenir. Tekrarlanma alanı seçenekleri şunlardır; Bir Kez Çalıştırılacak, Programa Girişte, Düzenli Artan, Haftanın Günü, Ayın Günü ve Yılın Günü.

Bir Kez Çalıştırılacak seçiminde, tanımlanan görev, belirtilen tarih ve zamanda bir kez çalıştırılacaktır. Tarih ve Zaman alanlarında, görevin gerçekleştirileceği tarih ve zaman bilgisi girilir.

Programa Giriste seçiminde, göreve ait işlem dizisini oluşturan kullanıcının programa her girişinde, tanımlanan görev çalıştırılır.

Düzenli Artan seçiminde, Yıl/Ay/Gün/Saat/Dakika alanlarında verilen bilgiler doğrultusunda düzenli artan şekilde göreve ait yeni işlem dizisi çalıştırılır.

Haftanın Günü seçiminde, seçim yapılan aya ait haftanın belirli günlerinde çalıştırılacak işlemler için kullanılır. Ay /Gün/Zaman alanlarında gerekli bilgiler girilir.

Ayın Günü seçimi, ayın belli günlerinde çalıştırılacak işlemler içindir. Ay/Gün alanlarında, görevin gerçekleştirileceği ay ve ilgili ayın gün bilgisi girilir.

Yılın Günü seçimi, yılın belli bir gününde çalıştırılacak işlemler içindir. Gün ve Zaman alanlarında verilen bilgilere göre, tanımlanan görev gerçekleştirilir.

Tekrarlanma Geçerliliği: Tanımlanan göreve ait işlem dizisinin ne kadar süreyle tekrarlanacağı, Başlangıç ve Bitiş alanlarında verilen bilgiler doğrultusunda gerçekleştirilir. Böylece, kullanıcıya daha planlı çalışma imkanı sağlanırken, yöneticiye de çalışanın performansını takip etme imkanı sunulmaktadır.

Başlangıç alanına, sistem tarihi ve saati doğrudan gelir. İstenirse değiştirilir. Bitiş alanı; Görev Bitene Kadar ve Tekrardan Sonra olmak üzere iki seçeneklidir.

Görev Bitene Kadar seçimi, tanımlanan işlem dizisinin görev tamamlanana kadar devam edeceğini gösterir. Tekrardan Sonra seçimi ise, bu alanda girilen değer kadar işlem dizininin tekrarlanacağını gösterir. Tekrarlanma a lanında "Bir Kez Çalıştırılacak" seçimi yapıldığında bu alana herhangi bir bilgi girişi yapılamaz.

İşlem Seçeneği: Yapılacak görev tanımına ait rapor ya da işlemin seçildiği alandır. "üç nokta" düğmesi tıklanır ve seçim yapılır. Kullanıcılar, yetkisi dahilindeki menü seçeneklerine ulaşır.

Parametre: "İşlem Seçeneği" alanında yapılan seçime göre filtre, ünite, tasarım vb. rapor almaya ya da işlem yapmaya yönelik kriterlerin belirtildiği alandır. "üç nokta" düğmesi tıklanır ve ilgili ekrana ulaşılır. Bu ekranda raporun nasıl alınacağı ya da işlemin nasıl gerçekleştirileceği belirlenir ve kaydedilir. Böylece rapor alımı ya da yapılacak işlem bu alanda belirlendiği şekilde gerçekleştirilir.

İşlem Başı Uyarı: İşlem başladığında kart başlığındaki kullanıcılar uyarılacaksa bu alandaki kutu işaretlenir.

İşlem Sonu Uyarı: İşlem bittiğinde kart başlığındaki kullanıcılar uyarılacaksa bu alandaki kutu işaretlenir.

Zamanlanmış Görev ekranında belirlenen görevleri sıralamak için sol alt köşede yer alan Seviye düğmesi kullanılır. Bu düğme tıklandığında, aşağı - yukarı ok düğmeleri görünür. Aşağı-yukarı ok düğmeleri kullanılarak, tanımlanan görevler arasında sıralama yapılır. Böylece, sonraki seviyeye ait bir işlem bir önceki seviyedeki işlemin bitişinden sonra başlayacaktır.

Tanımlanmış her görev, kod, kayıt tarihi, kayıt zamanı vb. bilgiler ile zamanlanmış görevler listesinde bir satır olarak yer alır.

Tanımlanan görev dizisine ait tekrarlanma bilgileri girilmişse, dizi tamamlandığında yeni görev dizisi verilen parametrelere uygun olarak doğrudan oluşturulur.

Görevi Gerçekle düğmesi ile işlem dizisinin başlangıç zamanına ne olursa olsun zamanlanmış görev tanımında belirlenen parametrelere uygun olarak hemen başlayacaktır.

## Mesajlar

Mesajlar bölümü, kayıtlı kullanıcılara görevlerinin bildirildiği, onaylaması gereken işlerin gönderilmesi ile ilgili mesajların toplandığı bölümdür. Kullanıcılara görevlerinin dışında da mesajlar gönderilebilir.

Yeni bir mesaj tanımlamak için Zamanlanmış Görevler ekranının Mesajlar bölümünde sağ fare düğmesi menüsünde yer alan Yeni Mesaj seçeneği kullanılır.

Mesaj penceresinde yer alan alanlar ve girilen bilgiler şunlardır:

Kimden: Mesajı gönderen kullanıcının adıdır.

Kime: Mesajın gideceği kullanıcının adıdır.

Konu: Gönderilecek mesaja ait başlık bilgisi bu alanda girilir.

Önem: Mesajın önem derecesinin belirlendiği alandır. Düşük, Normal ve Yüksek olmak üzere üç seçeneklidir. Önem derecesi düşük olan mesajlar gri, normal olan mesajlar siyah, yüksek olan mesajlar ise kırmızı renkte listelenir.

Ekranın sağ alt kösesindeki Mesajlar bölümünde Gelen ve Gönderilmis satırları üzerinde fare ile tıklanarak, ilgili mesajlar listelenir. Yeni bir mesaj geldiğinde kullanıcı ekranda beliren mesaj görüntüsü ile uyarılır.